## **Utilisation de Inkscape pour la découpeuse laser**

Un template avec les dimensions de la lasersaur se trouve ici:

[https://github.com/nortd/lasersaur/wiki/other/Lasersaur.svg,](https://github.com/nortd/lasersaur/wiki/other/Lasersaur.svg) sinon il suffit ce créer un document de 1220mm par 610mm, et de penser à mettre l'unité par défaut en mm (tout ça se fait dans le menu Fichier>Propriétés du Document ). Attention, il est plutôt conseillé de faire un peu moins large (1200mm) car le capteur de fin de course semble un peu trop sensible et se déclenche quand on fait des découpes piles sur le bord).

Vos objets ou chemins doivent avoir un contour pour être pris en compte dans l'appli LaserSaur. Par contre ce contour peut avoir une épaisseur nulle (ce qui permet de travailler plus précisément par exemple).

Aujourd'hui l'application Lasersaur ne reconnaît pas les textes (mais bien les autres objets, commes les rectangles ou cercles). Il faut donc les convertir en chemin avant d'enregistrer (menu Chemin>Objet en chemin). Par contre une fois convertis, vous ne pourrez plus les éditer (par exemple modifier le texte ou sa police).

L'extension pour inkscape Eggbot pour faire des hachures:

<https://github.com/evil-mad/EggBot/releases/tag/2.7.1> Sous linux, il suffit de décompresser ce fichier dans le dossier .config/inkscape/extensions On choisi un chemin puis menu Extension>EggbotContibuted>Hatch Fill On peut ainsi régler l'angle et l'écartement des hachures.

La dernière version de la lasersaur permet de générer automatiquement les remplissages et la conversion des images en lignes (raster). Par contre les lignes de remplissage seront forcément horizontales (pour des angles utiliser l'extension Hatchfill comme expliquée ci-dessus)

Un générateur de boîtes sympa: [http://carrefour-numerique.cite-sciences.fr/fablab/wiki/doku.php?id=projets:generateur\\_de\\_boites](http://carrefour-numerique.cite-sciences.fr/fablab/wiki/doku.php?id=projets:generateur_de_boites)

From: <https://wiki.chantierlibre.org/>- **Wiki de Chantier Libre**

Permanent link: **<https://wiki.chantierlibre.org/logiciels:inkscape?rev=1498570799>**

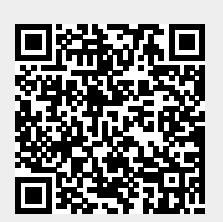

Last update: **2017/12/21 19:13**